### **FAQ по бегущим строкам**

## **Q:** *Зачем в схеме стоит такой большой контроллер? Я видел в других схемах МК и поменьше.*

**A**: Но и функционал у других схем поменьше. Либо в них используются дополнительные микросхемы, что усложняет принципиальную схему и печатную плату.

# **Q:** *Можно ли сделать тоже самое, но на Atmega16?*

**A**: Можно уменьшить количество шрифтов, размер табло, длину текстового сообщения и тогда код может быть влезет в Atmega16. Но мега64 - не самая дорогая часть бегущей строки.

# **Q:** *Почему не использована Atmega644, она же бывает в DIP корпусе?*

**A**: Она не так распространена как М64, кроме того у нас М644 продается раза в три дороже чем М64 + поставляется с перебоями.

### **Q:** *У меня атмега64 почему-то не шьется. Я подключаюсь к SPI на следующие ноги: 11,12,13, сброс на 20 и питание 2 ноги.*

**A**: М64 может программироваться внутрисхемно(ISP, in-system programming), но для этого к программатору должны подключаться другие ножки:

MOSI=РЕ0, нога №2  $MISO=PE1$ , нога №3 SCK=PB1, нога №11

 $RESET =$ нога  $N<sub>2</sub>20$ 

питание надо подавать на все ноги(подключать все VCC, AVCC и GND).

#### **Q:** *Достаточно ли информации для самостоятельного повторения схемы бегущей строки?*

**A**: Материал расчитан на опытных радиолюбителей, кто может читать принципиальные схемы и прошивал контроллеры AVR. Если вы задаете такой вопрос, то ответ НЕТ. Для вас материала недостаточно.

### **Q1:** *Я хочу собрать устройство, но не знаю как оно работает и что вообще для этого нужно?*

#### **Q2:** *Я никогда не занимался изготовлением устройств на контроллере. Опишите детально процесс программирования данных и программы в микросхему?*

**A**: Я могу отвечать лишь на конкретные вопросы, заниматься удаленным преподаванием основ радиотехники у меня нет возможности.

### **Q***: Идентичны ли Atmega64 и Atmega64A, что лучше взять?*

**A**: С точки зрения программы и программатора они одинаковы. Поэтому покупайте что есть.

# **Q:** *Можно же поставить резисторы не в столбце, а в строке светодиодной матрицы? Я уже собрал и работает отлично, но такой перерасход резисторов...*

**A**: В своих схемах я придерживаюсь допустимых параметров эксплуатации, которые рекомендуют производители компонентов. Сделать так конечно можно, но нет гарантии что через неделю работы что-нибудь не сгорит. Кроме того, цена резисторов слишком мала по сравнению с ценой светодиодов.

#### **Q***: Мне нужна готовая плата контроллера и светодиодная матрица.*

**A**: Это возможно только в пределах Ташкента или Ташкентской области(Республика Узбекистан).

### **Q:** *Я слышал что есть бегущие строки со статической и динамической индикацией, что мне выбрать?*

**A**: Статическая индикация имеет наибольшую яркость, схема самая дорогая и сложная. Динамическая индикация имеет значительно меньше микросхем, дешевле, но и яркость поменьше. Для случая со статической индикацией к одной микросхеме подключается всего 8 светодиодов, а в случае с динамической индикацией – в 8 раз больше(т.е. 64 штуки). В большинстве светодиодных табло используется динамическая индикация. Схемы STX1...STX4 также используют динамическую индикацию.

#### **Q:** *На схеме STX-4 у светодиодной матрицы есть сигнал PWM (он входит на 13 ногу 74нс595) управления яркостью светодиодов. Если мне не нужна регулировка яркости, можно ли не использовать этот канал?*

**A**: Да, тогда выход PWM контроллера остается неподключенным, а вход PWM у матрицы подключается на землю.

### **Q:** *Можно ли использовать кварц не на 16МГц, а на 14.3МГц или близкий?*

**A**: Да, можно. Только не будет работать коммуникация с ПК(из-за различия скоростей приема и передачи).

#### **Q:** *Я сделал печатную плату, а ножки микросхем не попадают на контактные площадки(в отверстия). Это что, ошибка на плате?*

**A:** Вы выбрали неправильный масштаб изображения в настройках печати. Изображение должно быть «Без масштаба»(В Adobe Reader "Page Scaling – None"):

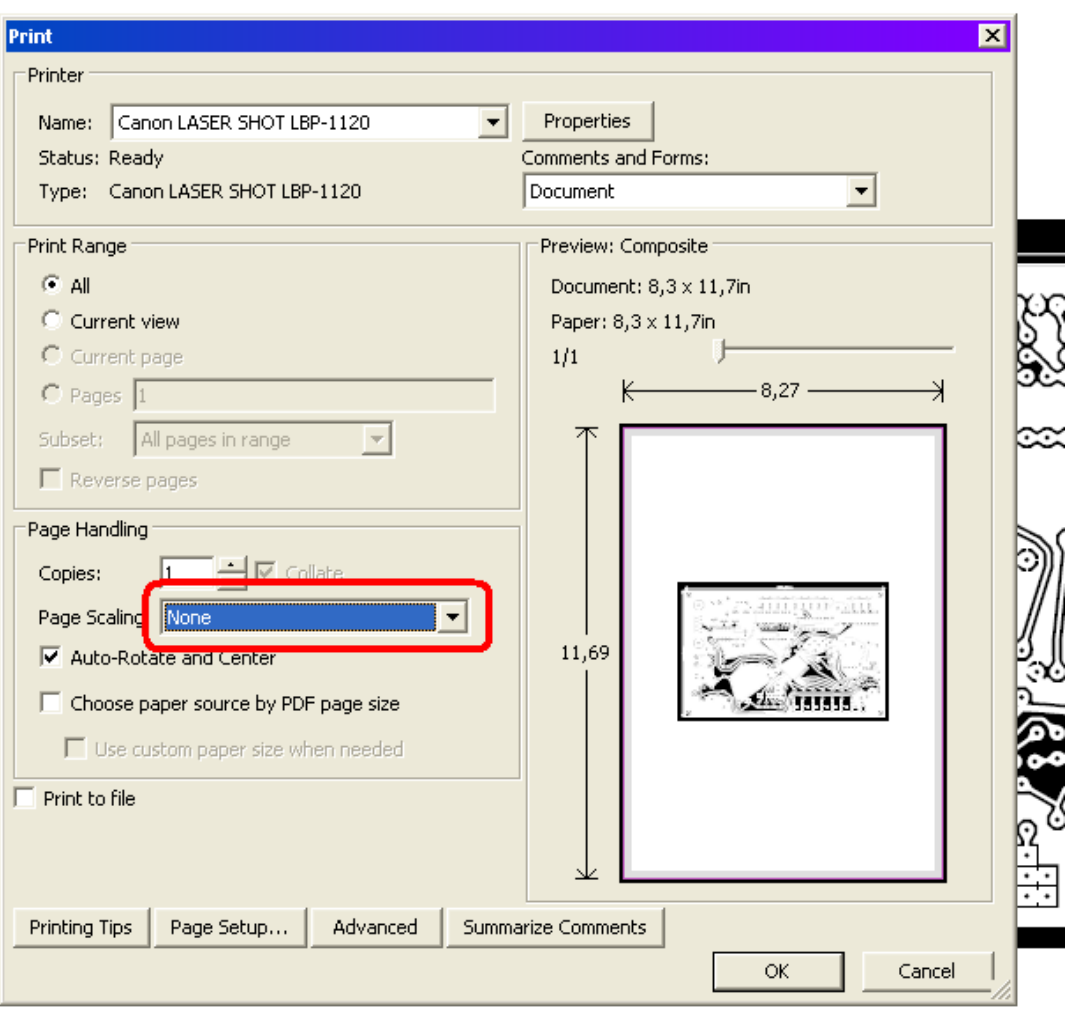

# **Q:** *Я хочу изготовить фотошаблон этой платы, какую информацию мне нужно сообщить в типографии?*

**A:** При печати в типографии на фотонаборном принтере(фотовывод) изображение должно быть без масштабирования(100% масштаб) и без «зеркала».

### **Q:** *Нужно, чтобы устройство поддерживало 3-4 языка(некириллических), можно ли это сделать?*

**A:** К сожалению, данная программа в этом отношении имеет существенные ограничения. Возможно, что в будущих версиях эта опция будет добавлена(что-то вроде Unicode).

### **Q:** *Могу ли я самостоятельно менять/загружать шрифты в табло?*

**A:** Данная версия не предусматривает такой возможности. Вы можете создать нужные шрифты программой Binary Font Editor, отослать проект мне(файл .BFP), а я соберу прошивку с вашими шрифтами.

### **Q:** *На табло мерцают светодиоды(или другие артефакты изображения).*

**A1:** Контроллер отсылает данные в табло на достаточно высокой скорости(1-2 мегабит/сек). Неправильный выбор кабеля(например простой монтажный провод) может «испортить» передаваемые данные. Я рекомендую ставить ленточный кабель, где сигнальные линии чередуются с земляными. Т.е. Земля-Сигнал1-Земля-Сигнал2-Земля-Сигнал3-Земля и т.д. Качественный экранированный кабель также дает хороший результат.

**A2:** Неправильная разводка печатных плат светодиодного блока может исказить принимаемые данные. Сотни(или тысячи) переключающихся светодиодов создают большие провалы и выбросы напряжения по линиям питания цифровых схем. В результате микросхемы могут ловить «левые» данные. Я настоятельно рекомендую разделять проводники питания цифровых микросхем и проводники, по которым течет ток для питания светодиодов. Проводники питания делать максимально толстыми.

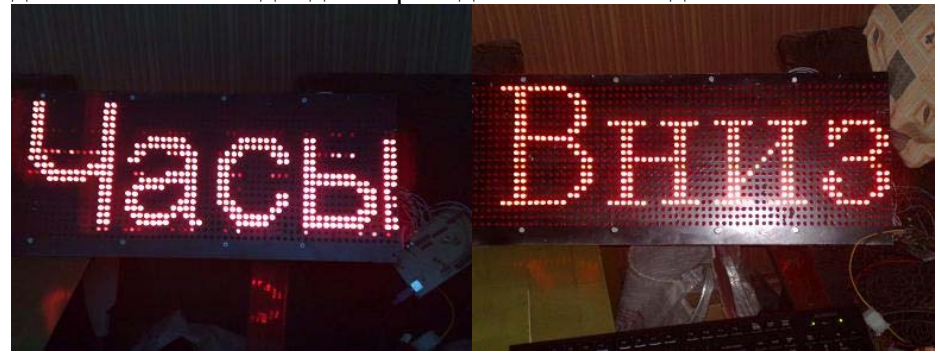

**A3:** Возле каждой микросхемы сдвигового регистра необходимо устанавливать по одному керамическому конденсатору 0,1мкФ. К сожалению, многие начинающие радиолюбители забывают про это простое правило. Алюминиевые электролитические конденсаторы на высоких частотах не работают, поэтому от них толку не будет почти никакого.

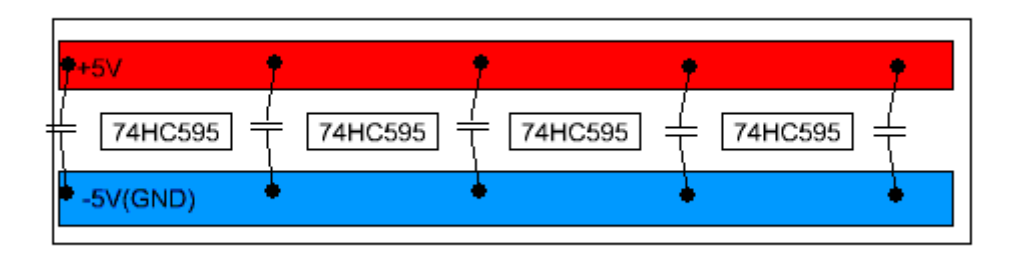

**A4:** В длинных проводниках могут возникать отражения импульсных сигналов, вызывающие хаос на экране. Чтобы уменьшить такие отражения конец каждого длинного проводника снабжается сильной 1к подтяжкой к плюсу питания(ставится т.н. терминатор).

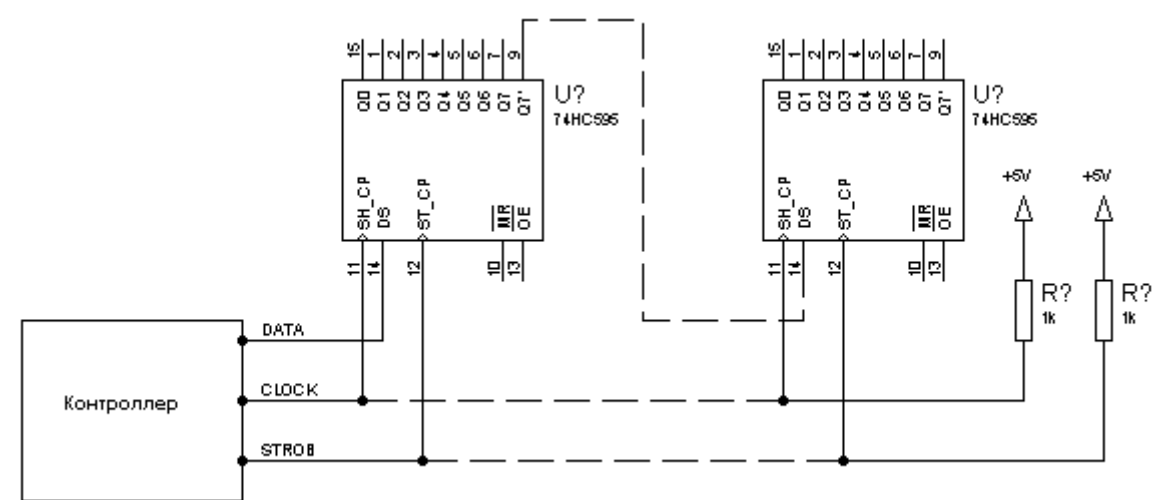

 **A5:** Самые дешевые светодиоды из партии отходов производства часто имеют дефекты <sup>в</sup> виде замыкания или малого обратного сопротивления. Это приводит к подсвечиванию соседних строк матрицы. Неправильно запаянные диоды также дают подобный эффект. Дефектные светодиоды в матрице можно найти мультиметром, включенным на прозвонку диодов в обратном направлении. Но лучше всего будет если провести отбор годных деталей перед установкой в изделие.

# **Q:** *Можно ли сделать универсальную прошивку, работающую на 8, 16 и 24 точки?*

**A:** Сделать можно, но пользоваться таким табло будет не очень удобно. Лучше сделать 3 отдельные прошивки, каждая под конкретную высоту табло.

# **Q:** *Можно ли к микросхемам 74HC595 напрямую, без ULN2803, подключать светодиоды, если ток потребления каждого – 20мА?*

**А:** Так делать я не рекомендую(т.е. светит ярко но без каких либо гарантий).

### **Q:** *На микросхемы 74НС595 идет сигнал ST. Что это за сигнал и почему на аналогичных схемах из журнала «Радио» его нет?*

**A:** Данная микросхема представляет собой сдвиговой регистр с дополнительной защелкой на выходе. ST – это сигнал стробирования для выходной защелки. После появления положительного перепада напряжения на входе ST информация из сдвигового регистра фиксируется в выходной защелке. Поступающая на вход информация никак не влияет на состояние выходов. Очевидно, что в схемах из журналов «Радио» используются другие микросхемы.

# **Q:** *Можно ли увидеть исходные коды бегущей строки STX-3, STX-4,…?*

**A:** Данные разработки являются коммерческими и я не могу открывать все файлы проектов. Тем не менее, если вы поясните какие функции вам интересны, то я смог бы предоставить описание работы некоторых алгоритмов и подпрограмм.

# **Q***: Какие эффекты поддерживает бегущая строка STX AVR-4?*

**A:** Базовый набор эффектов: мигалка(текст останавливается и мигает), текст съезжает вверх, вниз, вправо, вращение текста. Работу данных эффектов вы можете наблюдать в симуляторе программы STX4 Control.

### **Q:** *Сколько букв помещается на табло из 10 микросхем HC595?*

**A:** В табло STX AVR используются пропорциональные шрифты. Это значит, что разные символы разных шрифтов имеют различную ширину(от 1 до 32 точек) и на экран может быть выведено больше информации. Поэтому некорректно говорить о каком-то определенном числе символов. Чтобы определиться с длиной табло вы можете использовать симулятор программы STX4 Control.

### **Q:** *Почему движущийся текст имеет наклон влево(вправо)?*

**A:** Эффект наклонного шрифта в той или иной мере характерен для всех светодиодных табло с динамической индикацией. Это особенность восприятия(обман зрения) информации из-за низкой частоты регенерации(малая частота кадров). Проведенные мной эксперименты показывают, что данный эффект значительно уменьшается уже при частоте около 400Гц. Однако для больших табло(длиной несколько метров) это слишком высокая частота. Бегущие строки STX-4 имеют максимальную частоту регенерации 100Гц(STX AVR-4) или  $150\Gamma$ ц(версии 4R1 и 4RGY).

#### **Q:** *Я установил микросхему часов/термометра, но время/температура не отображаются.*

**A:** Перед использованием данные функции нужно подключить(активировать) в системном меню.

# **Q:** *На табло видно только часть изображения(64 точки в длину или 8 микросхем).*

**A:** По умолчанию длина табло составляет 64 точки. Вам нужно подключить клавиатуру, зайти в системное меню, выбрать пункт "Длина" и установить требуемую длину экрана.

### **Q:** *Можно ли с компьютера изменить системные установки в бегущей строке(длина, наличие часового чипа, термодатчика)?*

**A:** В настоящее время системные установки можно поменять только с помощью клавиатуры, подключаемой к разъему на плате.

### **Q:** *Как использовать команды в режиме редактора?*

**A:** В режиме редактора при нажатии на клавиши F1-F10 будет открываться соответствующий список команд. Вы выбираете команду стрелками вверх[↑] или вниз[↓] и нажимаете на [ENTER]. Команда копируется в текст. Команда должна быть вставлена перед той частью текста, на которую она воздействует. Чтобы лучше понять как работают команды, вы можете поэкспериментировать с ними в симуляторе программы *STX4 Control.*

# **Q:** *Сколько места в тексте занимают команды?*

**A:** Длина команды равна числу символов, содержащихся в этой команде. Например команда переключения на второй шрифт {шрифт2} содержит 8 символов. Следовательно, после копирования этой команды в текст максимальная длина сообщения уже будет 2000–  $8 = 1992$  символа(2000 – это размер одного текстового банка).

### **Q:** *С этими командами все так запутанно. Нельзя ли сделать проще?*

**A:** Я заинтересован в том, чтобы мои устройства были просты в использовании. Детально опишите как вы видите работу устройства и его меню. При разработке следующих версий я буду учитывать ваши пожелания.

## **Q:** *Я установил на плату 9-контактный разъем «папа», подключил кабель к COMпорту, но передача данных не идет(сообщение «Превышено время ожидания ответа устройства»).*

**A:** Плата рассчитана на установку 9-контактного разъема «мама». На разъеме «папа» контакты будут зеркально отражены слева направо. Кроме того, для подключения к компьютеру должен использоваться прямой модемный кабель(2-2, 3-3, 5-5). Также возможно, что вы выбрали неверный номер COM-порта(если в компьютере несколько портов).

#### **Q:** *Посылаю текст с компьютера в бегущую строку. Текст записывается и отображается правильно. Но через некоторое время опять идет старый текст.*  **A:** Вы выбрали временный банк. В программе *STX4 Control* выберите Банк 1 и запишите текст. Теперь будет отображаться только новый текст.

### **Q:** *Можно ли сделать так, чтобы текст загружался удаленно, например через SMSсообщения.*

**A:** Это будет отдельная разработка. Кроме того, вам придется выслать ваш модем для отладки т.к. разные производители могут использовать различные АТ-команды. Здесь речь идет не о маленьком модеме для мобильного интернета, а о индустриальном модеме(коробочка с антенной и COM-портом, например модем MC52iWDT фирмы IRZ).

### **Q:** *Яркость свечения табло недостаточна, как можно увеличить яркость?*

**A:** Если вы используете самые дешевые светодиоды с низкой яркостью свечения, то ничего не поделать.

Если вы используете белые или синие диоды в схеме с ULN2803, то возможно, что им не хватает напряжения(т.к. белые/синие диоды требуют большее напряжение питания). В этом случае вы можете запитать светодиодную матрицу от отдельного источника питания 9-12В. Для этого схему необходимо изменить следующим образом(см. схему ниже).

На PORTA микроконтроллера( выводы № 44-51 ) добавляется микросхема транзисторных ключей ULN2803. С помощью этой микросхемы получаются выходы с открытым коллектором(ОК) и становится возможным «отвязаться» от 5-вольтовых уровней микроконтроллера.

К выходу микросхемы ULN2803 подключаются PNP-транзисторы типа КТ973, которые коммутируют строки светодиодной матрицы.

Подтягивающие резисторы номиналом в 390 Ом между выходами ULN2803 и +12В ускоряют переключение транзисторов(без них наблюдается эффект смазывания букв). Если матрица большая, то для увеличения тока вы можете на каждую строку включить по несколько транзисторов.

Гасящие резисторы на вертикальных столбцах матрицы(между матрицей и ULN2803) должны быть подобраны так, чтобы не превышать допустимый рабочий ток светодиодов при данном напряжении. Предельный рабочий ток обычно пишут на коробке со светодиодами либо в datasheet если известно их точное название. Без гасящих резисторов не включать!!!(светодиоды перегорают).

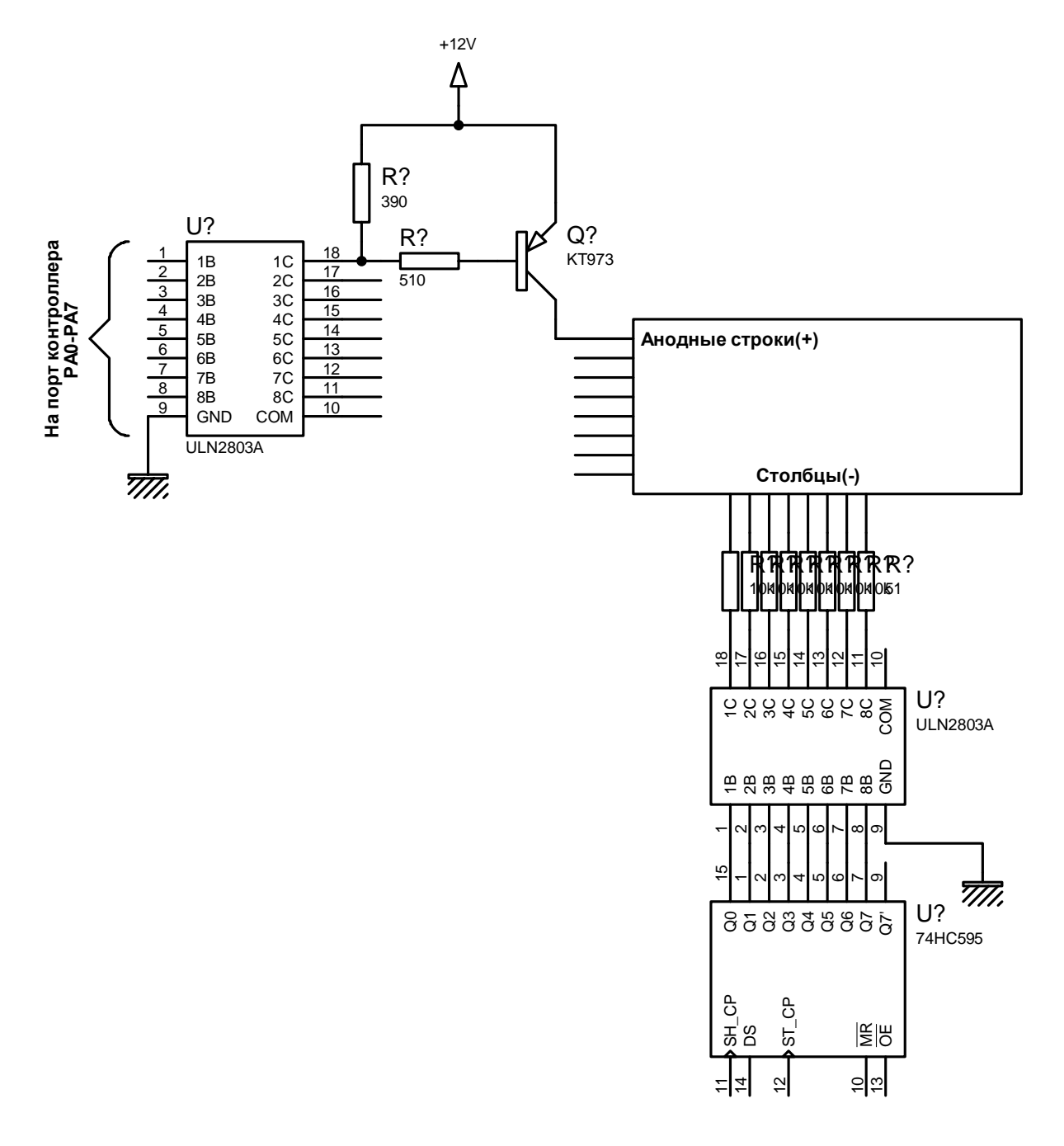

#### **Q:** *Я хочу чтобы в устройстве были такие новые функции...*

**A**: Пишите, договоримся.

laserium.narod.ru